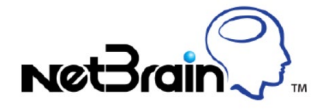

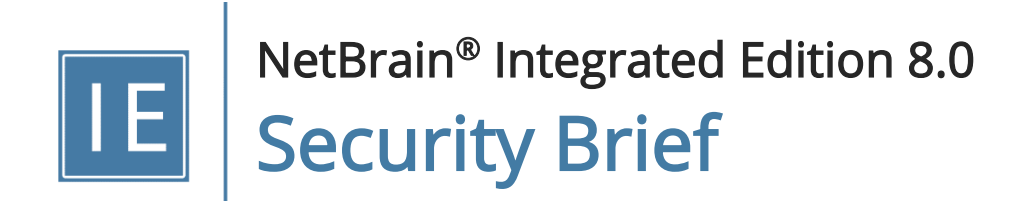

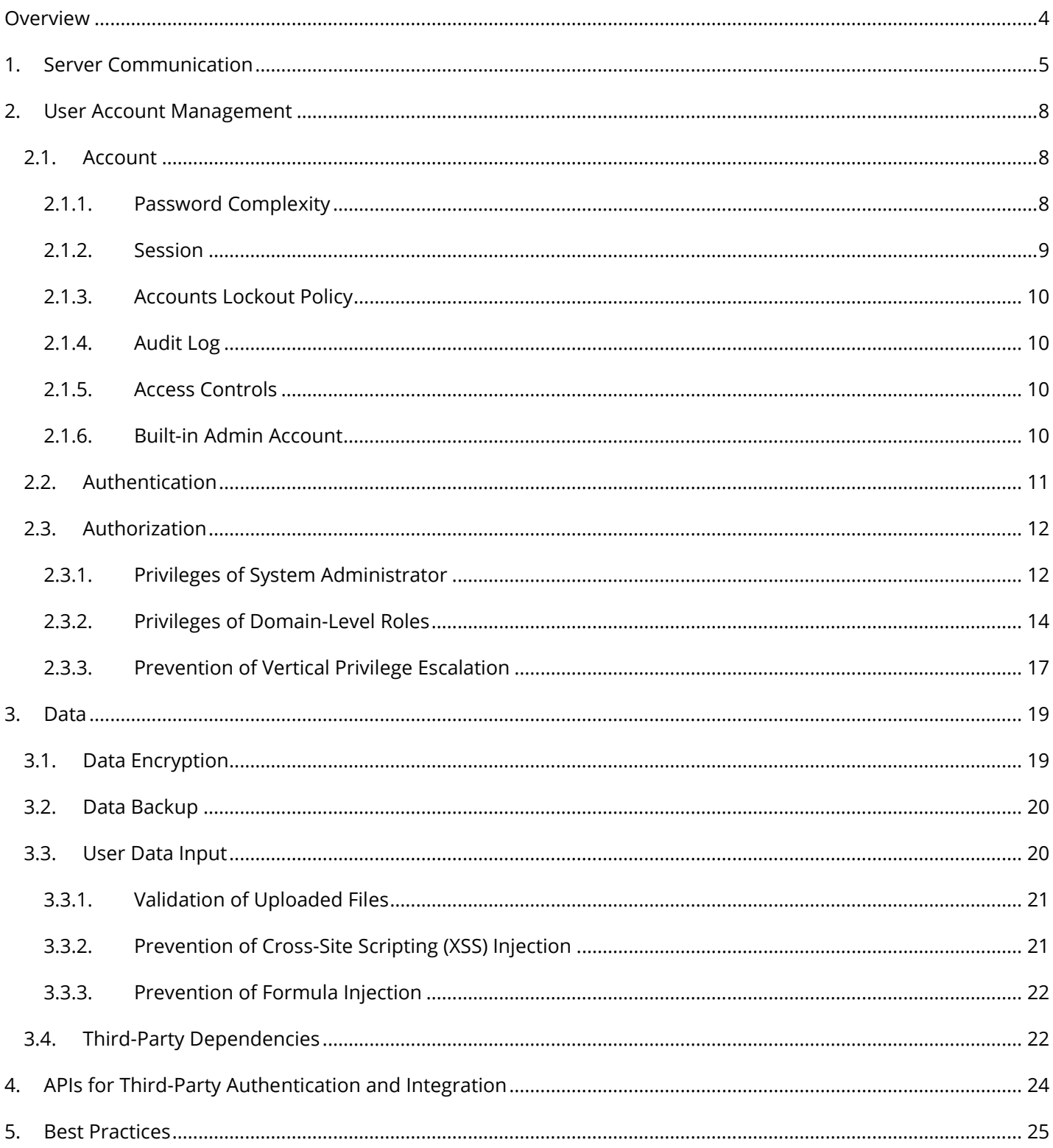

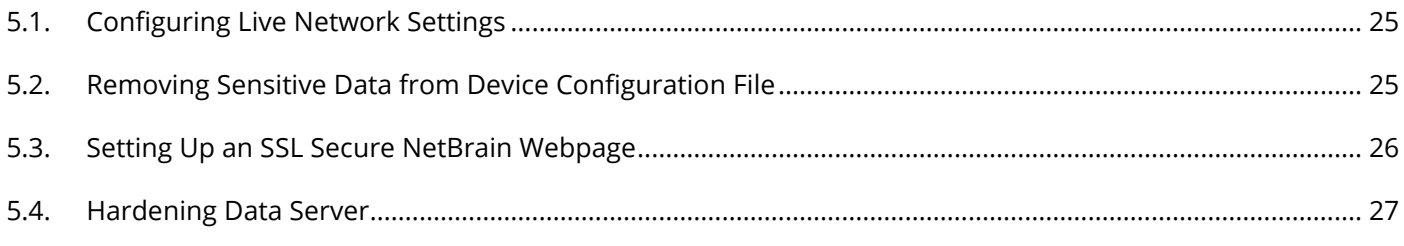

# <span id="page-3-0"></span>**Overview**

NetBrain Integrated Edition is a browser-based interface backed by a full-stack architecture, adopting advanced distributed technologies to support large-scale networks with more expansion possibilities. Its security solution consumes industry-standard best practices, with a strong focus on outbound data isolation, communication channel encryption, and customer access management.

This document introduces the primary security features and best practices, including:

- 1. [Server Communication](#page-4-0)
- 2. [User Account Management](#page-7-0)
- 3. [Data](#page-16-1)
- 4. [APIs for Third-Party Authentication and Integration](#page-23-0)
- 5. [Best Practices](#page-24-0)

# <span id="page-4-0"></span>1. Server Communication

HTTP/HTTPS MongoDB Cluster TCP 27017 License Agents TCP 27654 Elasticsearch Cluster TCP 9200 Third-Party System Redis Cluster TCP 6379 (non-ssl)/7000 (ssl) (Scripts) RabbitMQ Cluster TCP 5672 HTTP/HTTPS Task Engine Cluster Worker Server Cluster Browser-based Thin Client Web API Servers Smart CLI HTTP/HTTPS Front Server Controllers TCP 9095 **Web Servers** Telnet/SSH **Front Servers** SNMP Telnet/SSH Ping **REST API** Live Network

The connectivity and communications between external and system components are illustrated as follows:

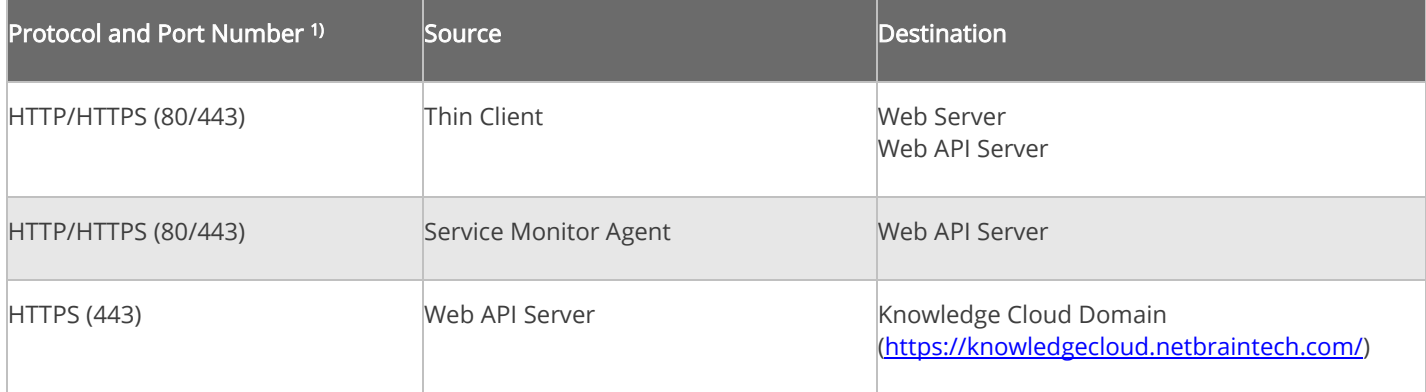

Ansible Agents TCP 50051

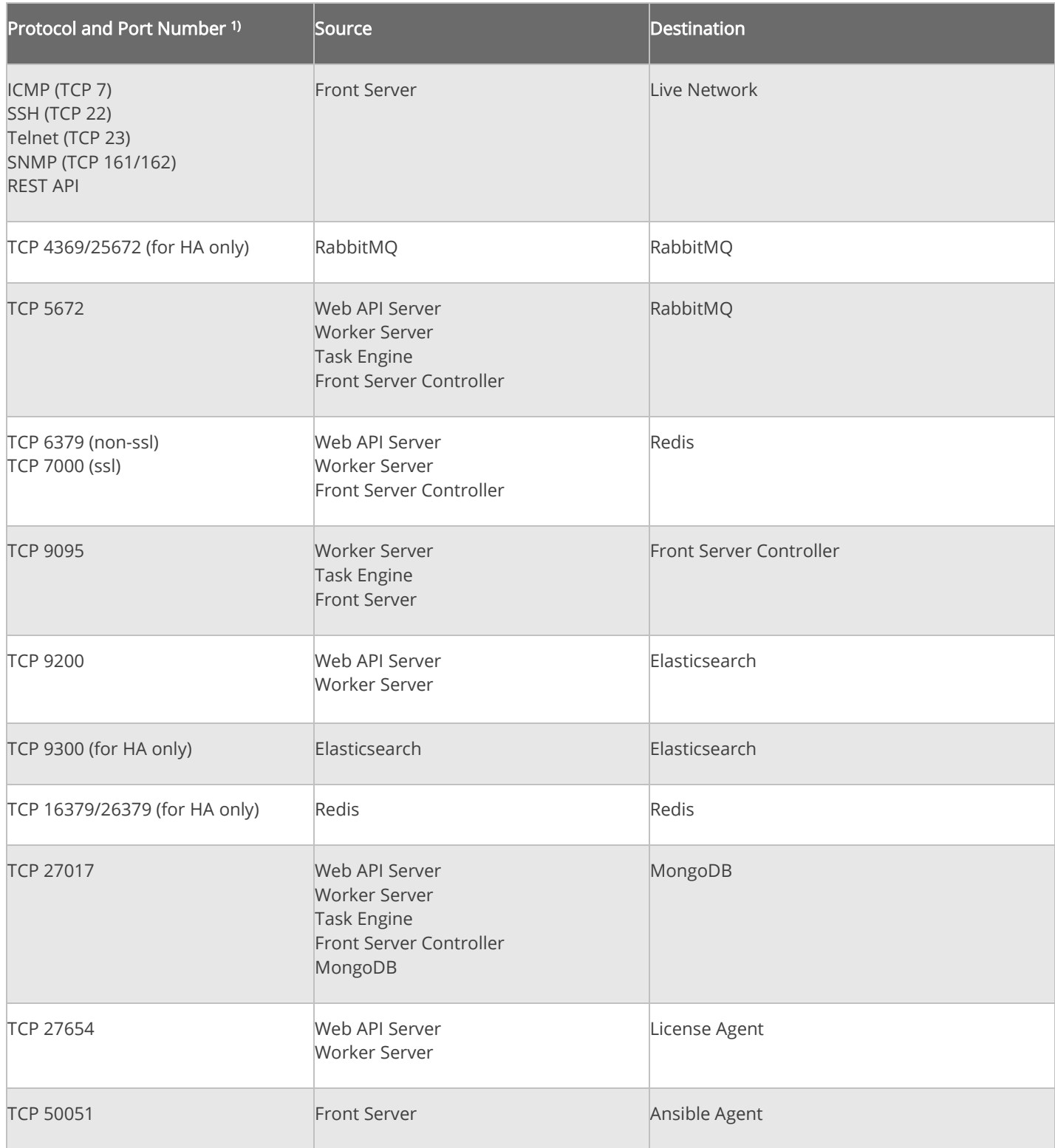

Note: 1) The port numbers listed are defaults only. The actual port numbers used during installation can be different.

TLS 1.2 is utilized to secure TCP communication links. Using HTTPS to establish secure encrypted communication between the Thin Client and Web Server is considered a best practice and the most secure choice (refer to [Setting](#page-25-0)  [Up an SSL Secure NetBrain Webpage\)](#page-25-0).

Note: As a fallback, for configurations where TLS is not applicable, the system can also be configured to establish communications via HTTP. However, this approach lacks any inherent security.

# <span id="page-7-0"></span>2. User Account Management

NetBrain Integrated Edition provides a set of policies to enable users to protect their accounts and data security. Areas addressed by these policies include Accounts, Authentication, and Authorization.

#### <span id="page-7-1"></span>2.1. Account

NetBrain Integrated Edition stores user credentials in MongoDB (Database Server). User account passwords are stored using cryptographically secure hashes.

Several account control mechanisms are present in the system to allow the Administrator to better secure user accounts. These mechanisms are described in detail below.

#### <span id="page-7-2"></span>2.1.1.Password Complexity

The system allows the administrator to configure the policy governing the minimum complexity of user account passwords, including:

- Enforce "Require Password Change at First Login" for users whose accounts are created by admin.
- Minimum password length (6 128 characters)
- Password Expiry in days (1-9998)
- New password can only contain at most 2 consecutive characters of the old one For example, if the previous password was 'MyD0g\$Gr8', then the one 'MyC4tRul3\$' will be invalid.
- Enforce "Password must meet at least three requirements":
	- o Includes upper letters (A Z)
	- o Includes lowercase letters (a z)
	- $\circ$  Includes a number (0 9)
	- o Includes a non-alphabetic character (! @  $\#$  \$ % ^ & \*)

Enforce "Password cannot be the same as username"

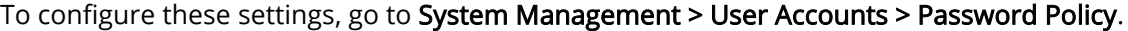

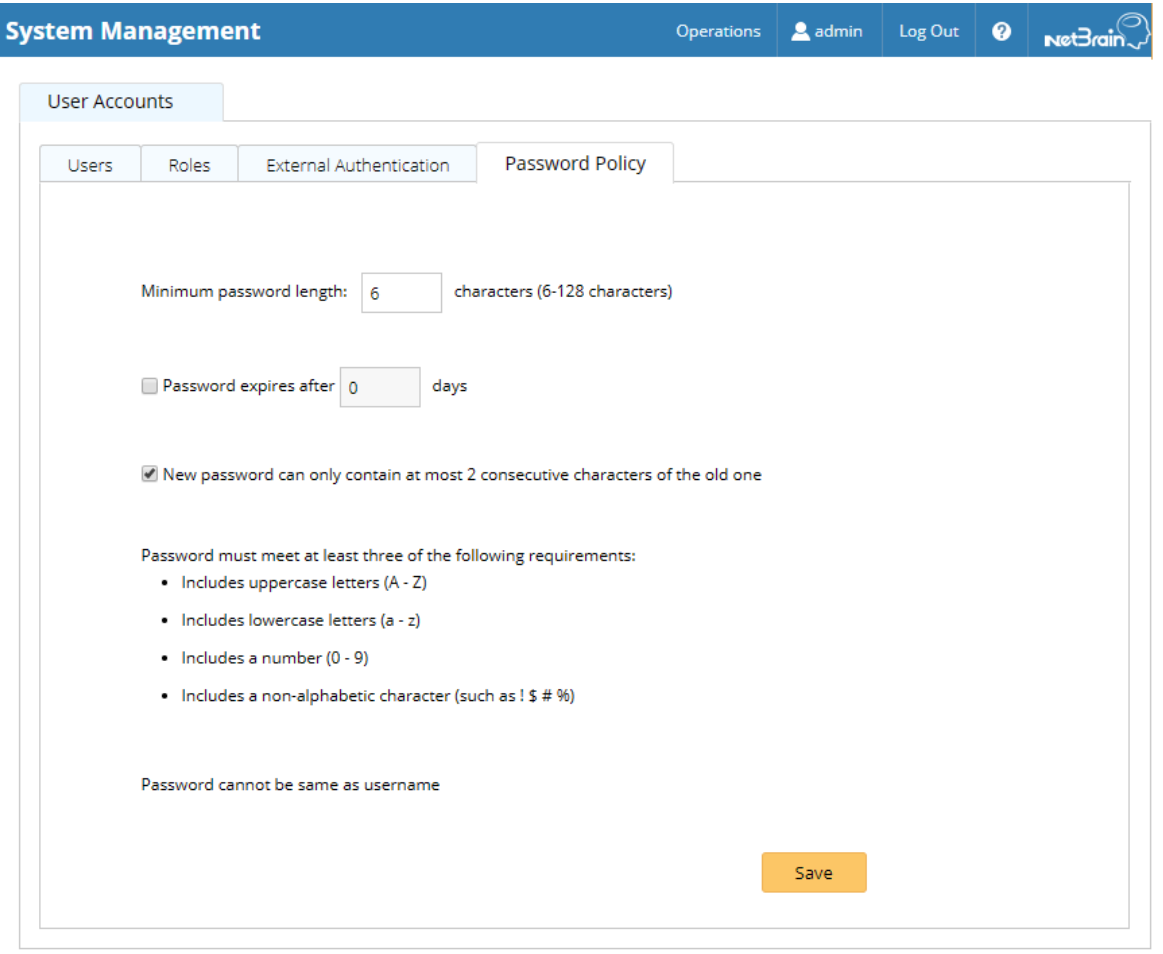

## <span id="page-8-0"></span>2.1.2.Session

Once a user completes a successful login, a unique session for that user will be created, and a token for that session will be issued to the user.

The default session expiry is 4 hours and configurable globally (go to System Management > Advanced Settings).

### <span id="page-9-0"></span>2.1.3.Accounts Lockout Policy

By default, the system automatically locks user accounts after 5 unsuccessful login attempts to protect userinformation confidentiality. Locked user accounts will be available in 1 hour.

This policy also applies to the Password Reset function. When users are attempting to reset their passwords via GUI or API calls, entering incorrect passwords for too many times will lock their user accounts.

# <span id="page-9-1"></span>2.1.4.Audit Log

NetBrain recommends configuring to record user operations in the product audit log as a best practice.

The retention period of the log is configurable (go to System Management > Advanced Settings).

#### <span id="page-9-2"></span>2.1.5.Access Controls

The access privileges of user accounts can be managed via one or more of the following controls:

- Start services with restricted privileges the system enforces to launch NetBrain related services with restricted privileges to reduce the risk of elevated privileges when interacting with both Windows and Linux. Startup accounts with restricted privileges will be either created or configured during the system installation, rather than using privileged accounts of operating systems
- Management of user account **[authentication](#page-10-0)** (if enabled).
- Domain-based user access users can be limited to visit specific domains and tenants.
- Role-based privileged operations users with different roles can have different privileges to perform operations or use features in a domain.

# <span id="page-9-3"></span>2.1.6.Built-in Admin Account

Privileged accounts may pose potential security risks if not managed. They usually have broad access to underlying customer information that resides in applications and databases. And passwords for these accounts are often embedded and stored in unencrypted text files, a vulnerability that is replicated across multiple servers to provide greater fault tolerance for applications.

To eliminate this risk, IEv8.0 allows deleting the default administrator account.

Note: Before the deletion of the admin account, make sure there is at least one active user account with user management privilege in the system.

## <span id="page-10-0"></span>2.2. Authentication

The authentication aspect deals with validating user credentials and establishing the identity of the user. Every user must log in to the system with his or her username and password. User accounts can be created by the Administrator in the System Management page.

Alternatively, the following third-party authentication methods can be used:

#### LDAP/AD Authentication

NetBrain Integrated Edition supports integration with an LDAP/AD server to provide centralized control and management of user authentication. The Administrator can import user groups from your LDAP/AD servers and then define the corresponding roles for each group. Once configured, users can use their LDAP/AD accounts to log into the system. This solution simplifies user management for enterprise customers.

#### TACACS Authentication

NetBrain Integrated Edition supports integration with a TACACS+ server as an authentication center to manage domain logins. After configuring TACACS+ settings, adding users to the TACACS+ server and finishing the corresponding configurations in the System Management page, users can use their accounts on the TACACS+ server to log into the system.

#### **SSO (Single Sign-On) Authentication**

NetBrain Integrated Edition supports Security Assertion Markup Language (SAML) 2.0 based SSO and integrates with federation servers or individual identity providers to share session information across different security domains. SAML SSO works by transferring the user's identity through an exchange of digitally signed XML documents. There are two mechanisms of implementation:

- $\circ$  Service Provider Initiated Users log into the NetBrain system by logging into other identity providers first.
- o Identity Provider Initiated Users who are already logged-in at other identity providers can directly view embedded NetBrain applications, such as map, path and data view.

## <span id="page-11-0"></span>2.3. Authorization

NetBrain Integrated Edition uses roles and privileges to define which operations each user can perform at the domain level. Each user account can be associated with one or more roles and privileges.

- Privileges reflect individual permissions to system operations or visibility.
- Roles are based on the types of tasks that a user is expected to perform while interacting with the system and is a collection of privileges.
	- o **[System Admin](#page-11-1)**
	- o [Domain-Level Roles](#page-13-0)

# <span id="page-11-1"></span>2.3.1.Privileges of System Administrator

The privileges of a system administrator are separated into two types: System Management and User Management. The corresponding privileges between the two types are described in the following table:

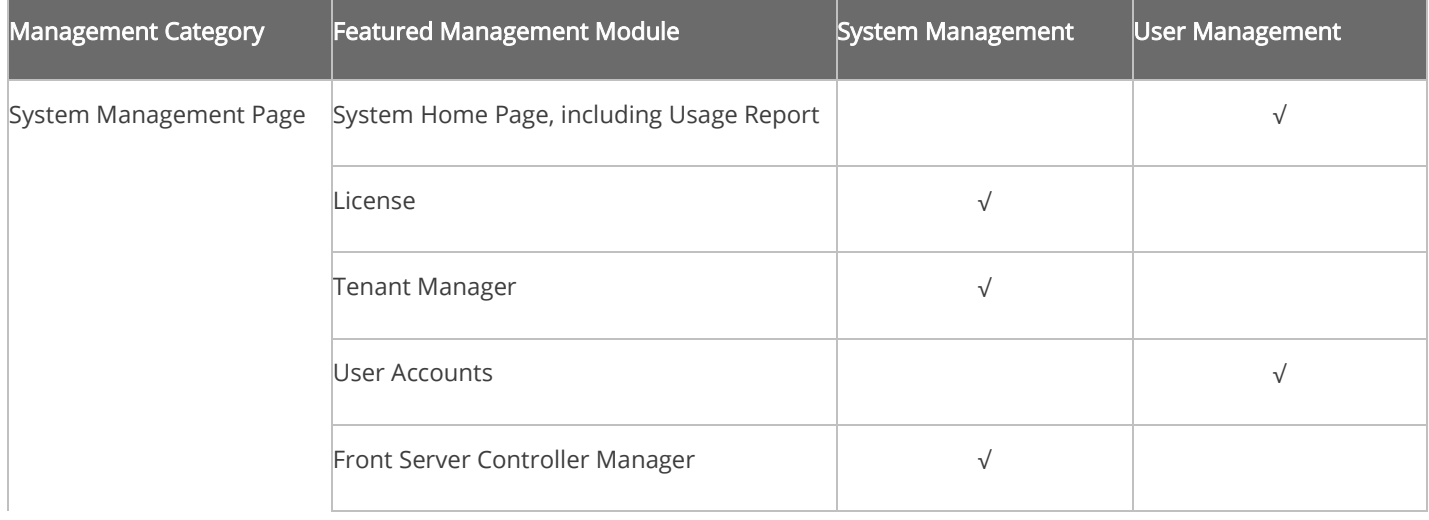

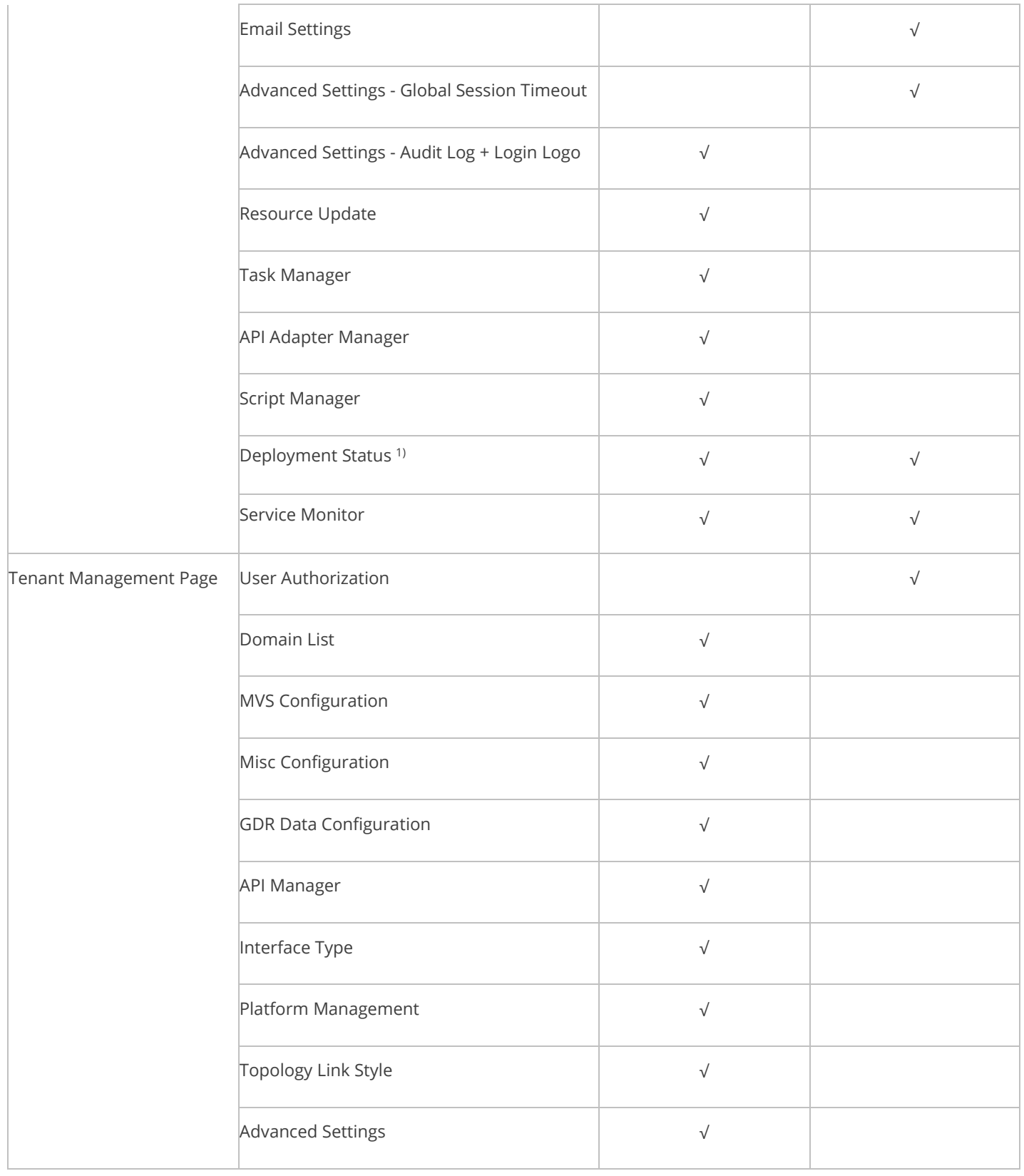

Note: 1) Only if you install multiple DC, the Deployment Status is displayed in the list.

# <span id="page-13-0"></span>2.3.2.Privileges of Domain-Level Roles

By default, the privileges of domain-level roles are listed as follows:

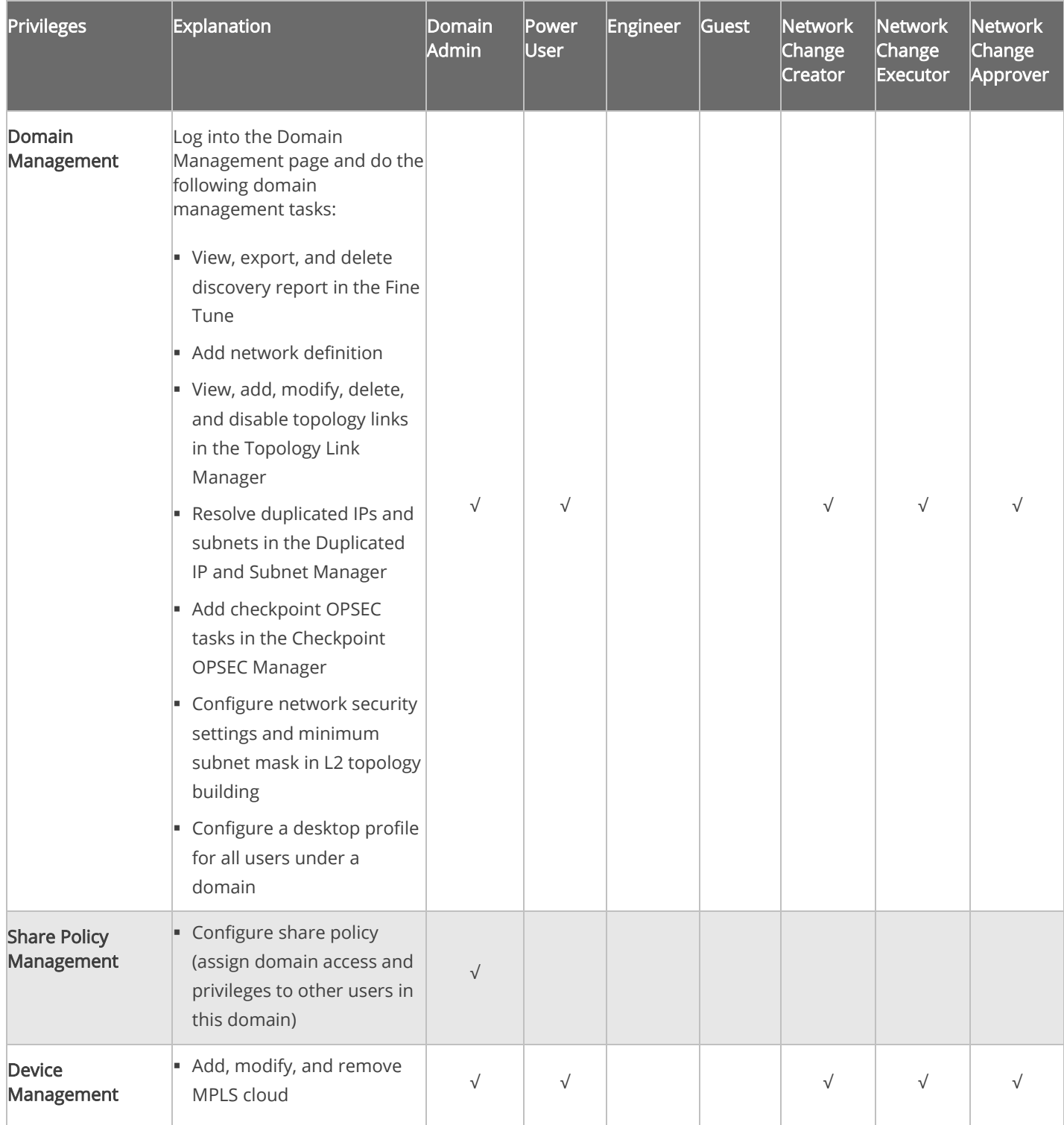

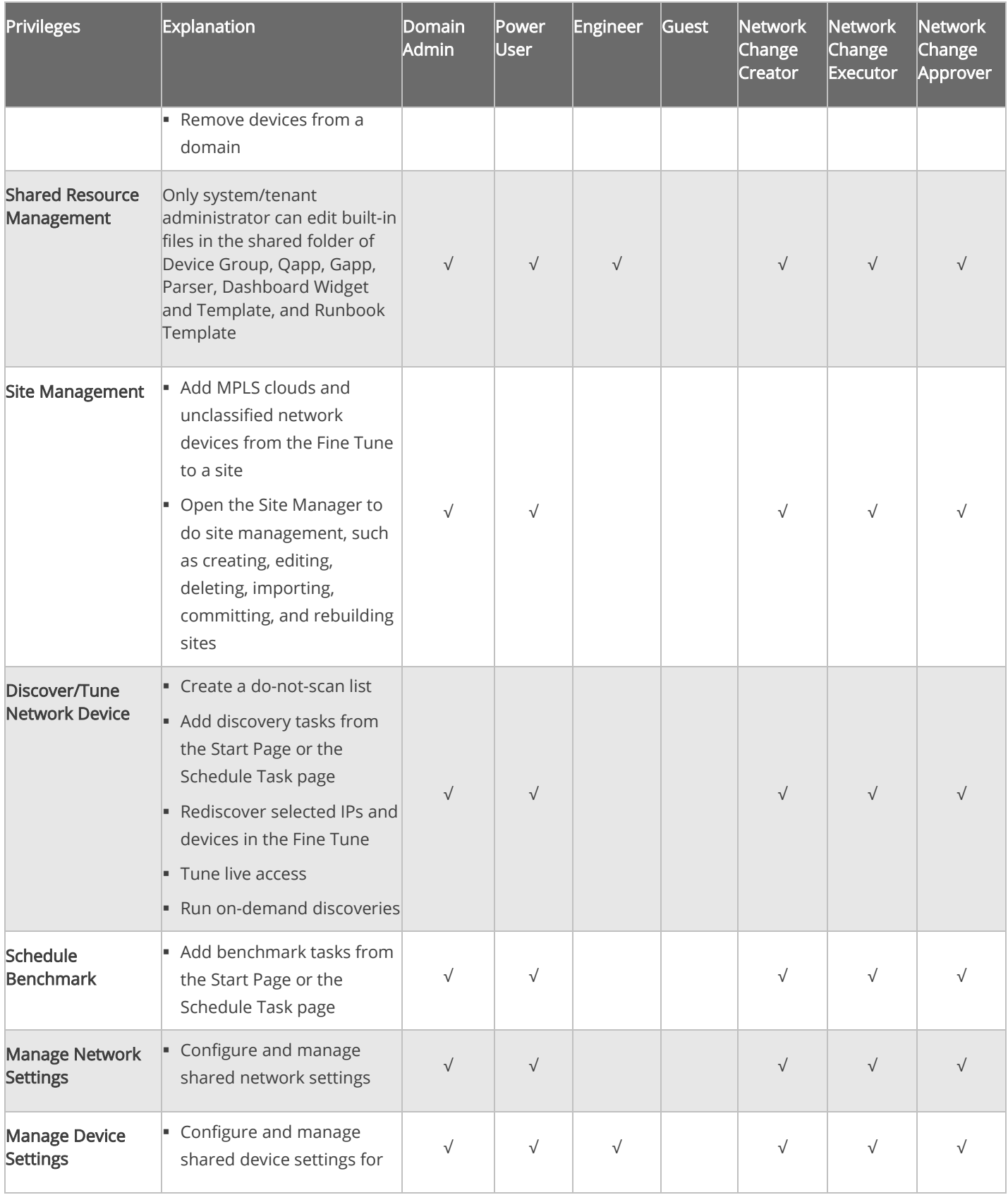

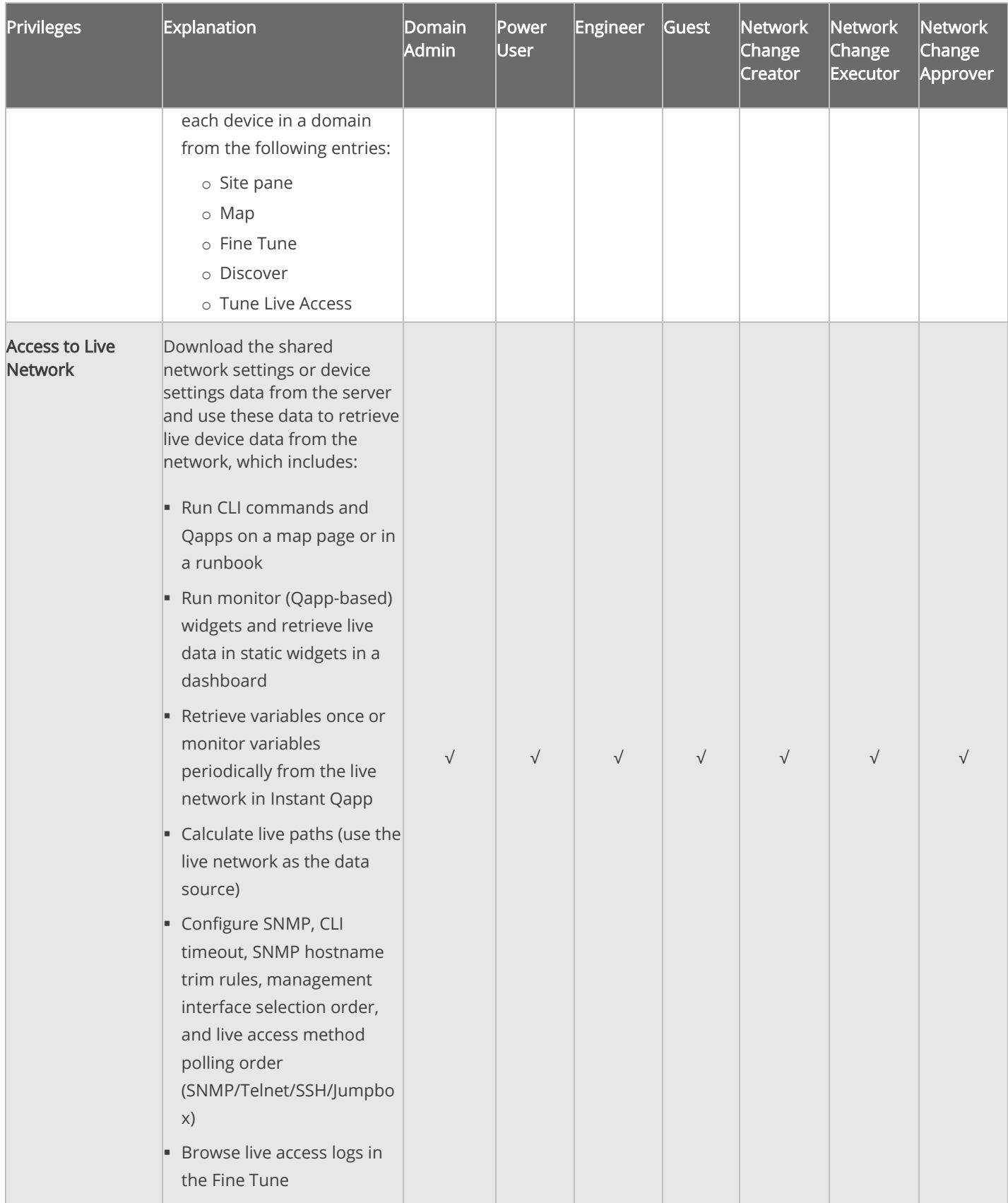

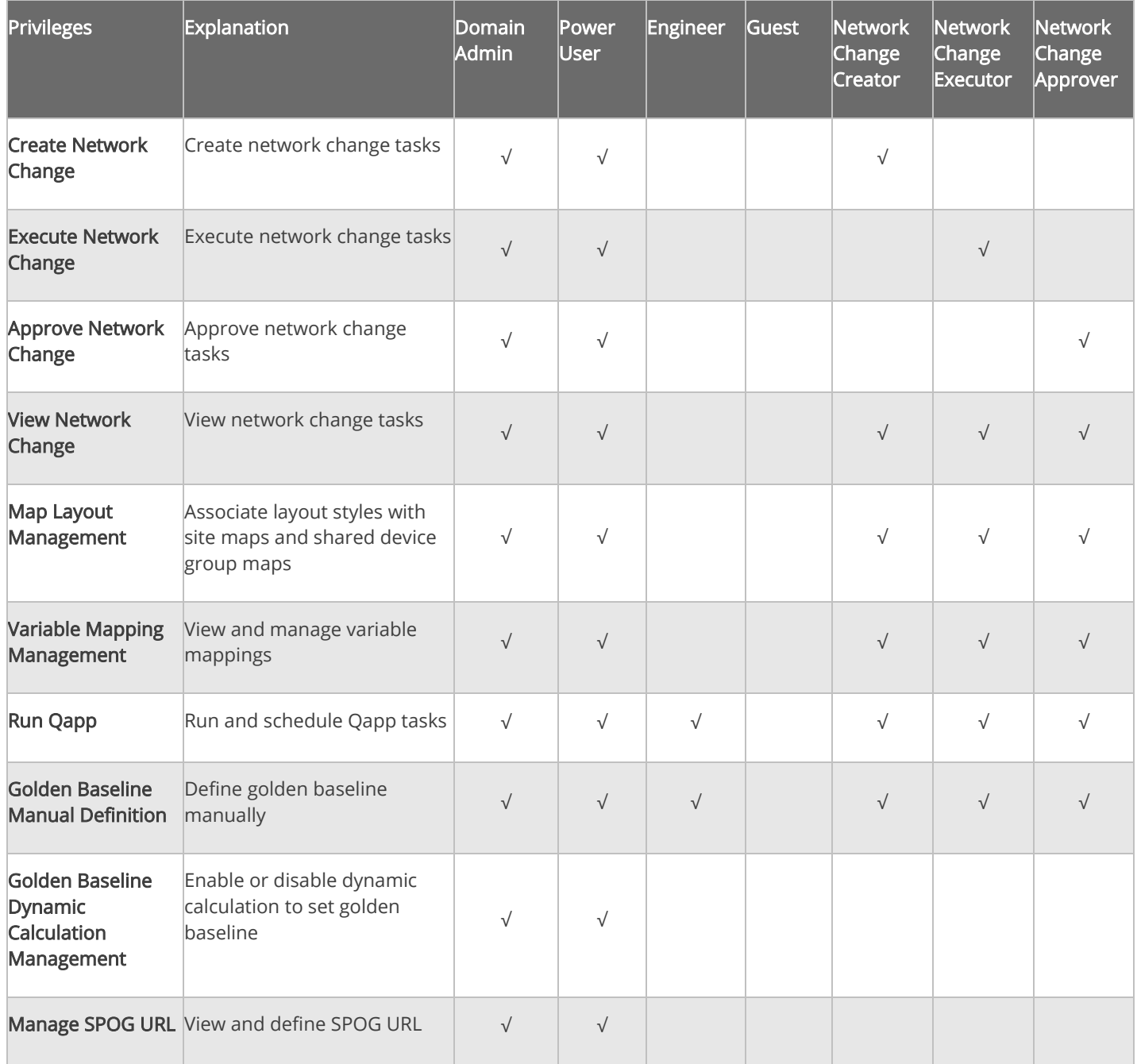

# <span id="page-16-1"></span><span id="page-16-0"></span>2.3.3.Prevention of Vertical Privilege Escalation

Vertical Privilege Escalation, also known as privilege elevation, is where a lower privilege user accesses functions or content that is reserved for higher privilege users.

The system is protected from Vertical Privilege Escalation in API calls by implementing the following measures:

- Username and user ID parameters have been removed to avoid malicious data updates.
- Enhanced inspection of the request parameter of a user ID for anonymous access.

# <span id="page-18-0"></span>3. Data

NetBrain Integrated Edition provides a series of measures to protect data security.

- 1. [Data Encryption](#page-18-1)
- 2. [Data Backup](#page-19-0)
- 3. [User Data Input](#page-19-1)
- 4. [Third-Party Dependencies](#page-21-1)

## <span id="page-18-1"></span>3.1. Data Encryption

The proper management of cryptographic keys is essential to the effective use of cryptography for security. Securely storing and retrieving these keys as needed is a major security enhancement.

To address a significant FIPS requirement and to enhance the solution's security, IEv8.0 builds a new keystore in the database, as a repository to store cryptographic keys, and also adopts enhanced hashing and encryption algorithms.

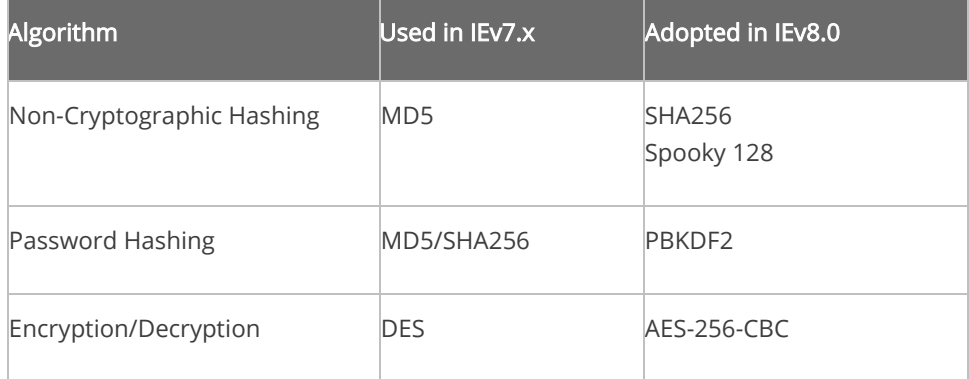

Note: This upgrade of hashing and encryption algorithms has backward compatibility with user data in IEv7.x, except for Network Settings. A convert tool can be used to adapt existing Network Settings to IEv8.0.

#### <span id="page-19-0"></span>3.2. Data Backup

The system data is stored in MongoDB, and there are two methods to deploy MongoDB.

- A standalone MongoDB instance. For the detailed data backup procedures, see [Backing Up MongoDB Data](https://www.netbraintech.com/docs/ie80/help/index.html?backing-up-mongodb-data.htm) for more details.
- A MongoDB replica set to provide data availability and prevent single-point-of-failure (SPOF) or system failover, which can be even across data centers. Here is a sample figure for multi-DC deployment, with one active system and one standby system.

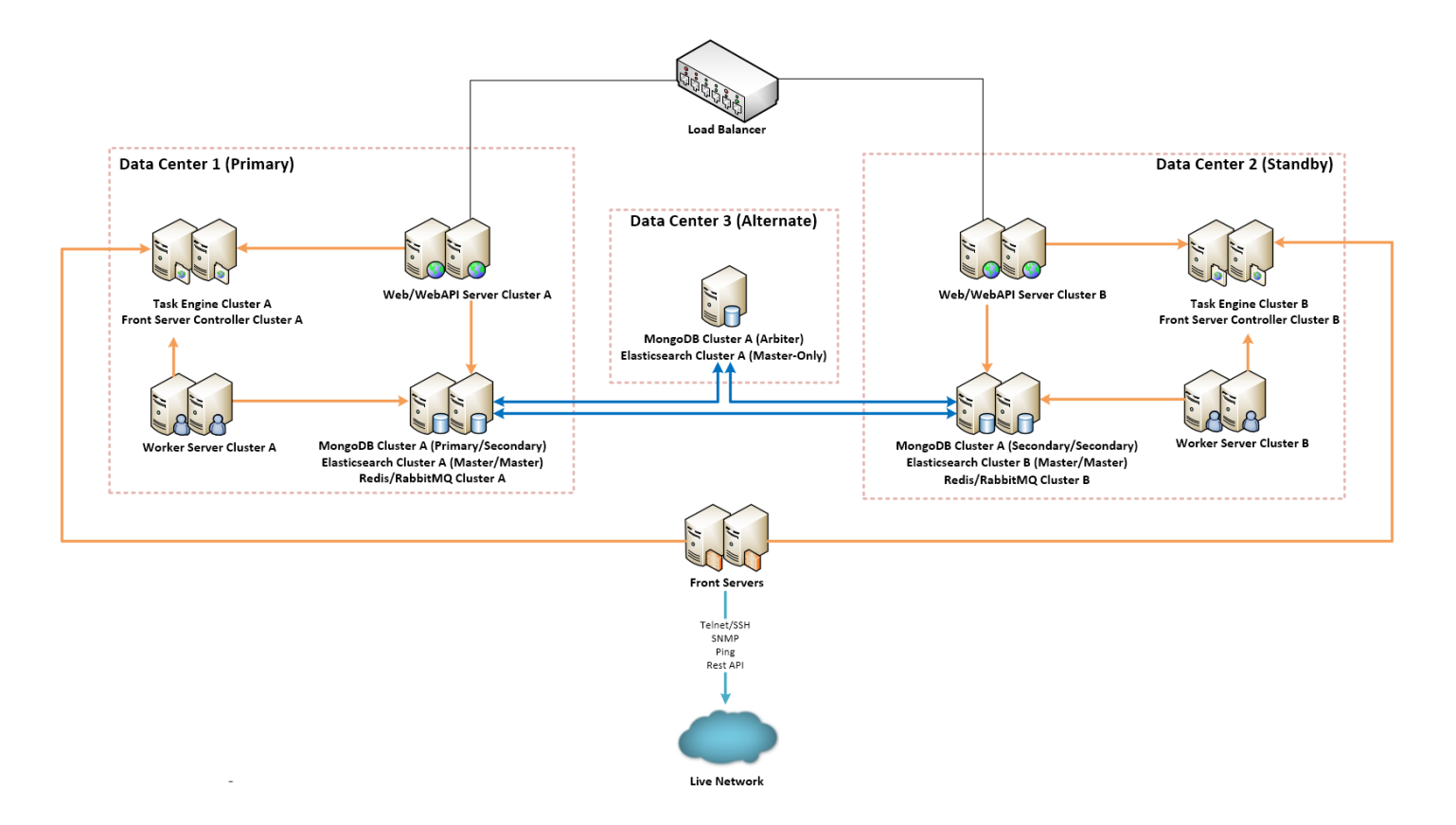

For multiple separate large networks managed by MSP (managed service providers), the system supports multitenant data storage in separate MongoDB instances, to enhance both security and performance.

#### <span id="page-19-1"></span>3.3. User Data Input

The system performs the following checks and validations to prevent malicious attacks.

- [Validation of Uploaded Files](#page-20-0)
- [Prevention of Cross-Site Scripting \(XSS\)](#page-20-1) Injection
- [Prevention of Formula Injection](#page-21-0)

# <span id="page-20-0"></span>3.3.1.Validation of Uploaded Files

The system validates uploaded files across four key factors, including the file extension, mime-type, size, and upload frequency. The following validations are included:

- Enforce an upper limit on file size on a case-by-case basis.
- Enforce a default whitelist or blacklist of file extensions on a case-by-case basis. For example, define forbidden file extensions for generic cases, including exe and bat; define allowed file extensions for PDF, text and Word document, including pdf, txt, and doc.
- Validate the frequency of file uploads in API calls, by defining the minimum interval, the maximum concurrency count, and more parameters. When the system detects a high frequency of file uploads from a single user, he or she will be prohibited from uploading. The interval for his or her next allowed attempt can be configured.
- Validate a few bytes in the header of a file, which is known as the "Magic Number" of the file format and will uniquely identify the file type. For example, all PDF files start with the byte-sequence "%PDF".

# <span id="page-20-1"></span>3.3.2.Prevention of Cross-Site Scripting (XSS) Injection

The system prevents Cross-site scripting (XSS) by validating and sanitizing user input. Each character of the data is encoded using the HTML Text Element scheme, and the result string is then inserted into the generated web page. For example, the characters <, >, ", ' are encoded as  $\frac{1}{8}460$ ;,  $\frac{1}{8}462$ ;,  $\frac{1}{8}34$ ;,  $\frac{1}{8}39$ ; before being inserted into an HTML Text Element.

# <span id="page-21-0"></span>3.3.3.Prevention of Formula Injection

A Formula Injection vulnerability refers to the exported spreadsheet files that are dynamically constructed from inadequately validated input data. Once injected, it affects application end-users that access the exported spreadsheet files. For example, if the spreadsheet contains untrusted user-supplied data, the cell-level syntax consisting of an equal sign followed by a function name or an expression could be interpreted as formulas by a recipient's spreadsheet program, such as Microsoft Excel, and execute on the recipient's system.

The system validates user input to prevent formula injection before any input is inserted into spreadsheet data fields:

- Escape all untrusted input by placing a single-quote (') before the content. For example, =HYPERLINK(...) will be processed as  $\mathsf{I} = \text{HYPERLINK}$  (...).
- Add a pair of double quotation marks ("  $\%$ ") to include an input containing a comma (, ). For example,  $a, b, c$ will be processed as "a, b, c".
- Avoid the use of scientific notation in CSV output. For example, 123456052535 will be processed as  $=$ "123456052535".

### <span id="page-21-1"></span>3.4. Third-Party Dependencies

To ensure the longevity of support and the most up-to-date code from a security standpoint, many components have been upgraded to the latest version in IEv8.0.

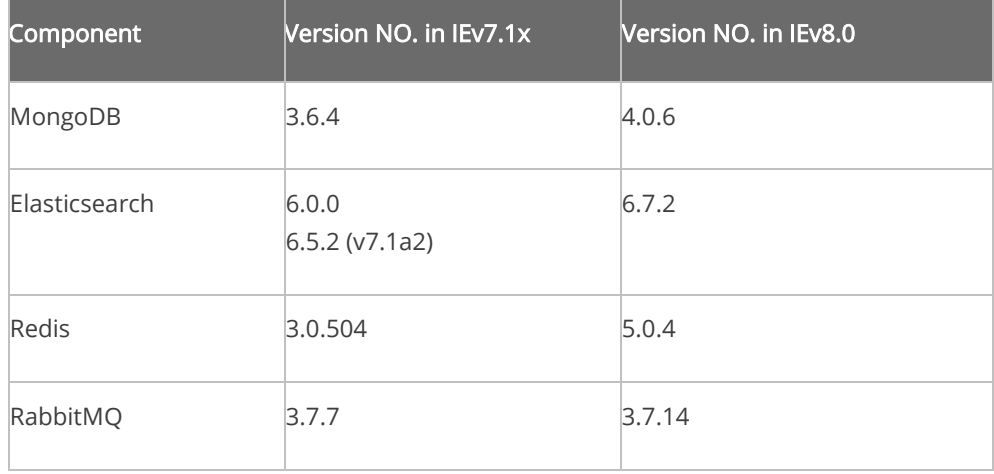

The [third-party dependencies](https://www.netbraintech.com/docs/ie80/help/index.html?important-notes-for-setup.htm) of the system have been upgraded to the latest versions at the time of development completion, to ensure the most up-to-date code from a security standpoint.

# <span id="page-23-0"></span>4. APIs for Third-Party Authentication and Integration

NetBrain provides dozens of RESTful APIs for users to read (Get) and write (Post/Put/Delete) system data. To protect the data, NetBrain APIs use strict authentications based on OAuth2 framework.

Before using the APIs, users need to log in to the system with their usernames and passwords to obtain a token and then use the token for subsequent API calls. When there is no user activity until the session timeout, the token will expire.

# <span id="page-24-0"></span>5. Best Practices

The following best practices are recommended to enhance system security:

- **EXECONFERGIVE CONFIGUREY CONFIGUREY**
- **[Masking Sensitive Data from Device Configuration File](#page-24-2)**
- [Setting Up an SSL Secure NetBrain Webpage](#page-25-0)
- [Hardening Data Server](#page-26-0)

#### <span id="page-24-1"></span>5.1. Configuring Live Network Settings

Many NetBrain features require access to live networks, such as discovery, benchmarking, path calculation and monitoring. To enable these features, go to Domain Management > Discovery Settings > Network Settings to complete the live-related settings, including:

- Non-privilege and privilege passwords, used to access devices via Telnet/SSH and retrieve live data by issuing CLI commands.
- SNMP RO strings, used to access devices via SNMP.
- **SSH Private Key, used to log into network devices.**
- Front Server settings, used to access and collect data from the live network.
- Server Jumpbox (secure administrative host), used as a hop-through system that the Front Server can access by using Telnet/SSH before accessing live devices.

### <span id="page-24-2"></span>5.2. Removing Sensitive Data from Device Configuration File

To remove the following sensitive data from both device configurations and user interface, go to Domain Management > Operations > Domain Settings > Advanced Settings and select the checkbox under the Network Security area.

1. Line and console passwords

- 2. Local user passwords
- 3. Enable passwords
- 4. Enable Secret
- 5. SNMP community string
- 6. TACACS and Radius keys
- 7. VPN Keys and Certs
- 8. SSH Private keys (these may show up on CSS devices)

#### <span id="page-25-0"></span>5.3. Setting Up an SSL Secure NetBrain Webpage

To protect the data transfer between the web browser and Web Servers, enabling HTTPS is recommended to encrypt the communication.

- 1. Import the certificate into the IIS Manager of the machine where the Web Server is installed.
	- 1) Click the start menu and click Administrative Tools on the machine where the Web API Server is installed.
	- 2) Double-click Internet Information Services (IIS) Manager to open the IIS Manager.
	- 3) Double-click the machine name in the Connections pane and then double-click Server Certificates on the Features View tab page.
	- 4) Click Import in the Actions pane.
	- 5) Click the  $\left| \frac{m}{n} \right|$  icon to select the certificate file and enter the password.
	- 6) Select Web Hosting from the Select Certificate Store list.
	- 7) Click OK to import the file.
- 2. Bind the certificate with the NetBrain web site.
	- 1) Double-click the NetBrain website in the Connections pane and click Bindings in the Actions pane.
	- 2) In the Site Bindings dialog, click Add.
	- 3) Select https from the Type list.
- 4) Click Select to select the certificate and click OK.
- 5) Click OK.
- 6) Click SSL Settings on the Features View tab page and select the Require SSL check box.

#### <span id="page-26-0"></span>5.4. Hardening Data Server

#### HDD Encryption

While NetBrain does not configure HDD encryption by default, it is recommended to prevent outsiders from gaining easy access to data stored in the hard disk drive of MongoDB (Database Server), that you configure encryption of the entire hard disk drive via third-party applications, for example, MS BitLocker.

## Linux Server Hardening

The system database has a dependency on Linux. It is recommended to harden your Linux server by following your company's security policies, such as:

- **Install anti-virus software**
- Apply corporate security policy
- **Backup VM server image if the servers are VM-based**